## **Deltek Costpoint User Interface Quick Reference Card**

**www.deltek.com** 

## **Domains**

The domains that display in the left navigation pane are determined by product licensing.

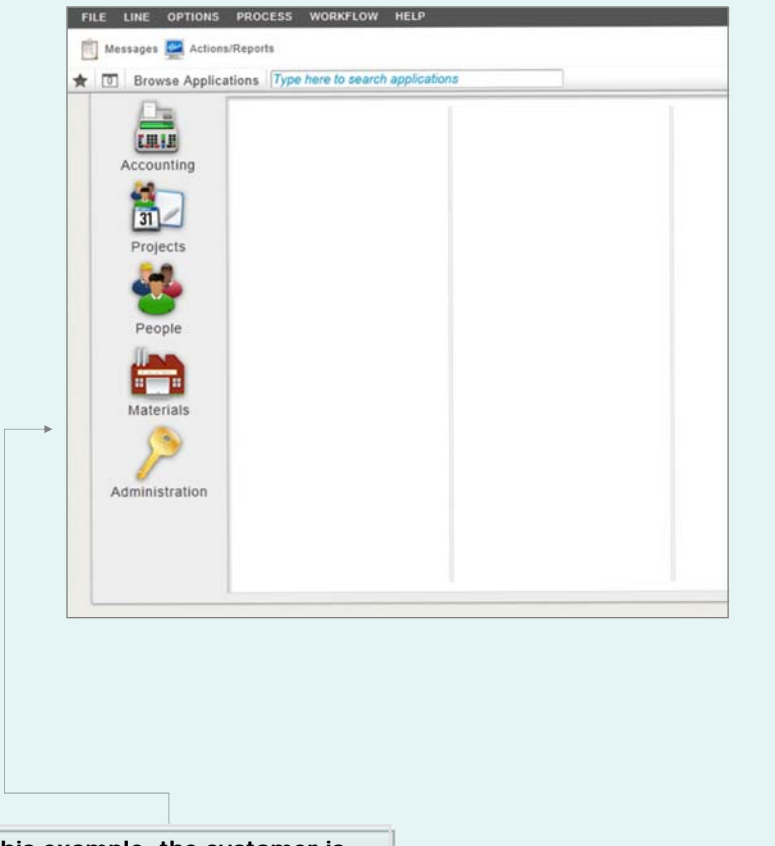

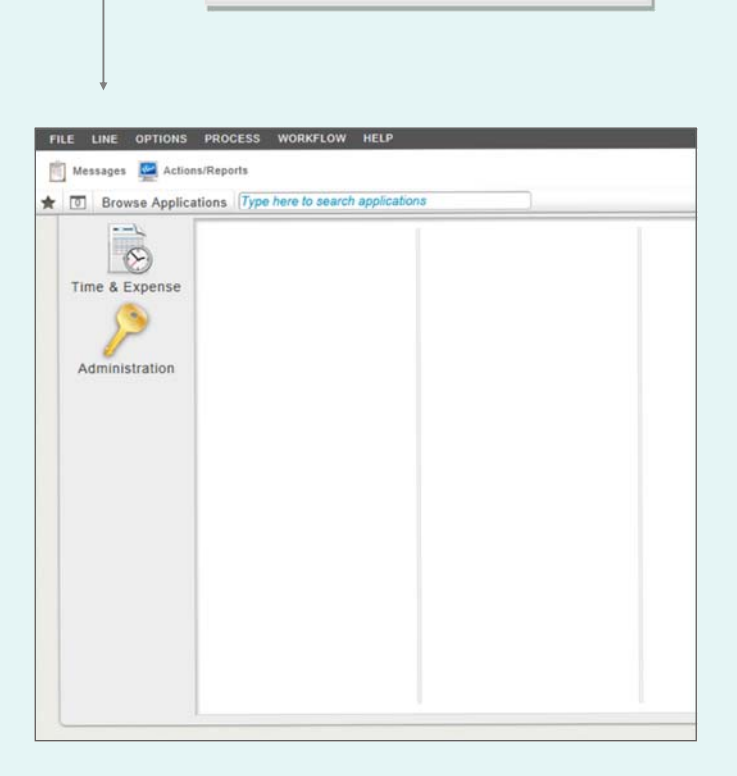

**In this example, the customer is licensed for Time & Expense only.**

**In this example, the customer is licensed for Costpoint only.** 

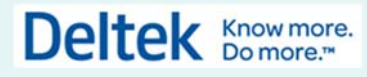

© **Deltek, Inc. 2015**

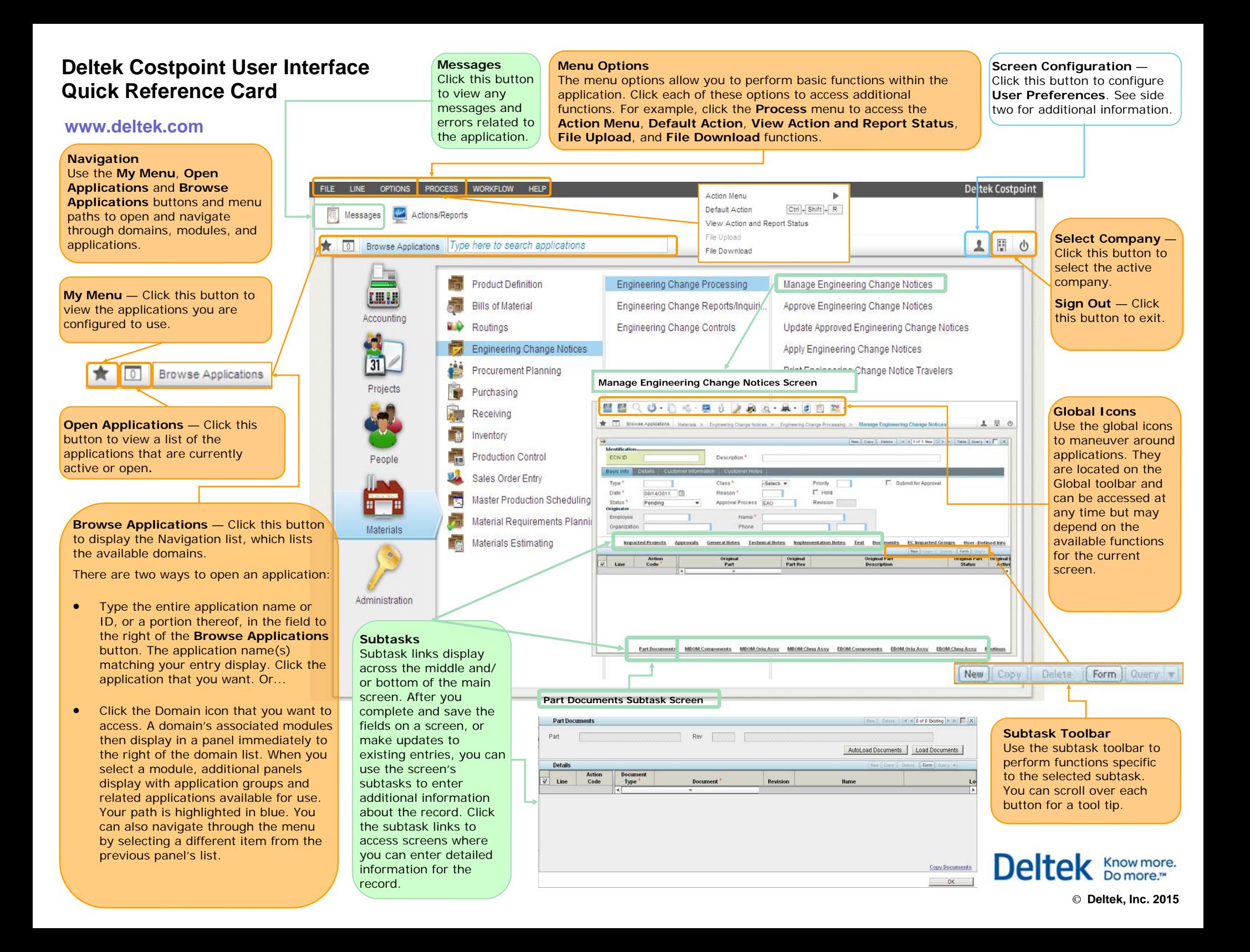

# **Deltek Costpoint User Interface Quick Reference Card**

### **www.deltek.com**

#### **User Preferences**

Click the **Screen Configuration** button on the main screen. The Configure dialog box displays for the current role. This dialog box lists the selected company, database, and validation settings.

Use this dialog box to access the following:

**Top-level Toolbar** — Click **Modify** to set which top-level toolbar items are available for the currently selected application type.

**Current Application Layout** — Click **Save** to lock the application and save the current layout's position and sizing for use in a later session.

**My Menu** — Click **Manage** to add or modify your **My Menu** list. This list is a custom menu that provides quick access to your applications.

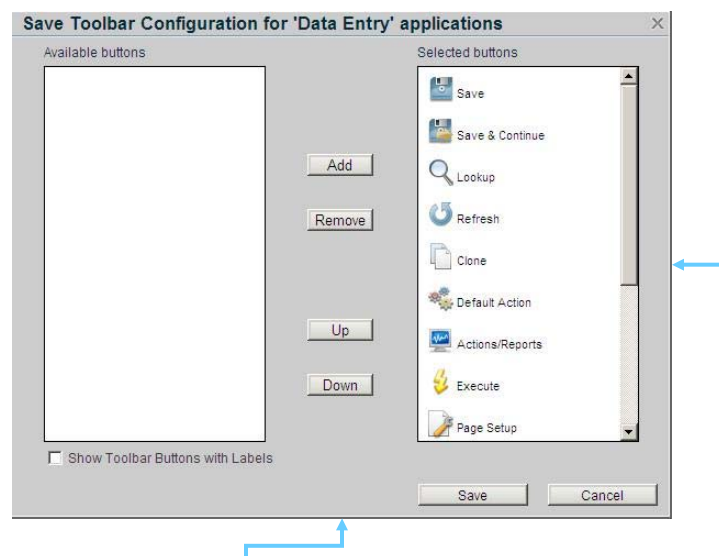

**Save Toolbar Configuration**  Use the **Save Toolbar Configuration**  dialog box to configure the default toolbar settings. Select the buttons from the **Available buttons** list and click **Add**to add them to the **Selected buttons** list. Click **Up** and **Down** to set the order of the display. Click **Save** to save your changes. These buttons display on the toolbar for the current application.

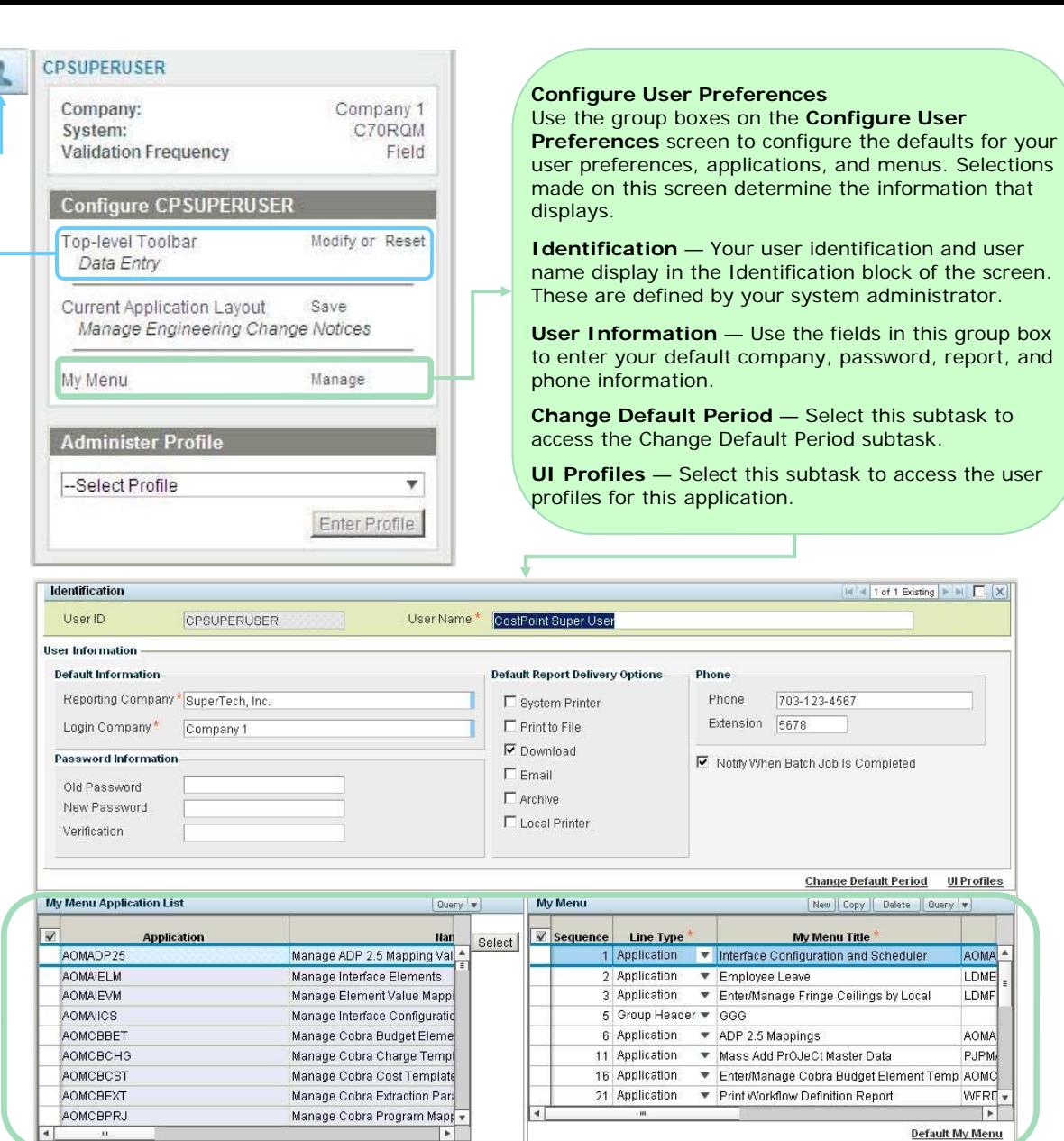

#### **My Menu Table Windows**

Use these table windows to select the applications that you want to include in your application. The My Menu Application List displays the applications your role can access, and My Menu displays your frequently used applications. You can customize the My Menu list to include your favorite applications and minimize time spent navigating through the entire menu.

To make a selection on the My Menu Application List, highlight the application on this list of all applications and click **Select**. The My Menu fields display information for each application and their location. Select these options to configure the order and type of menus that display in your application. Click **Default My Menu** to open the default menu subtask.

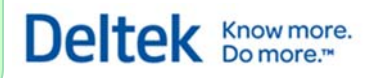

© **Deltek, Inc. 2015**